## INSTRUMENT PANEL FEATURES

This page can be photocopied and used as a visual aid and bookmark when working in other parts of the manual.

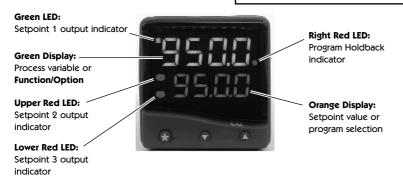

## **ADJUSTMENTS**

To enter or exit program mode: Press ▲ ▼ together for 3 seconds

To scroll through functions: Press ▲ or ▼

To change levels or options: Press ★ ▲ together or ★ ▼ together

To view setpoint units: Press \*

To increase setpoint: Press ★ ▲ together

To decrease setpoint: Press ★ ▼ together

To reset latched alarm or tune fail: Press ▲ ▼ together briefly

Press ★ ▼ together for 3 seconds To run or Hold a program:

Notes: If in difficulty by becoming "lost" in program mode, press ▲ and ▼ together for 3

seconds to return to display mode, check the INSTRUMENT ADJUSTMENTS above and

try again.

When in program mode, after 60 seconds of key inactivity the display will revert to either inPt: nonE or, if the initial configuration has been completed, the measured value. Any settings already completed will be retained. During Program Configuration it is recommended that this feature is inhibited. Select **ProG StAY** in Level 4.